## **Anonymisierter Export**

Um an der zweimal jährlich stattfindenden Datenauswertung (Benchmarking) teilzunehmen, ist es notwendig, uns die medizinischen Daten Ihres Patientenstamms zu übersenden. Um geltendes Datenschutzrecht nicht zu verletzen, bietet Ihnen DPV die Möglichkeit, einen anonymisierten Datenexport vorzunehmen. Daten, die Sie auf diese Weise exportieren und übermitteln, enthalten alle medizinischen Untersuchungsdaten, jedoch keinerlei Informationen, die Rückschlüsse auf die Identität der Patienten zulassen. Lediglich das Geschlecht und das Alter (beide Informationen sind für die Auswertung von Relevanz) bleiben von den Patientenstammdaten sichtbar.

Um einen anonymisierten Datenexport durchzuführen, wählen Sie bitte aus dem Menü "Datenaustausch" den Punkt "Anonymisierter Export".

## **HINWEIS**

*Wählen Sie für den Anonymisierten Export ein Verzeichnis, das Sie leicht wiederfinden, z.B. Ihren Desktop oder "Eigene Dateien". Das erstellte Archiv schicken Sie dann als Anhang an die E-Mail-Adresse reinhard.holl@uni-ulm.de*

Der Dateiname wird von DPV automatisch erzeugt und setzt sich aus Ihrer Signatur, sowie dem aktuellen Tagesdatum zusammen. Er hat den folgenden Aufbau:

```
"afdpv_"
+ <Ihre Signatur>
+ \frac{u}{v}+ Tagesdatum in der Schreibweise "JJJJMMTT"
+...\mathsf{zip}''
```
Beispiel: Nehmen wir an, ein Benutzer "Norbert" an einer Ulmer Klinik mit der Signatur "9-Ulm" hat am 08.09.2011 einen anonymen Export in das "dpv"-Unterverzeichnis seiner "Eigenen Dateien" veranlasst. In diesem Fall wäre der Name der Exportdatei **"afdpv\_9-Ulm\_20110908.zip"**

Zur Teilnahme an der Auswertung reicht es aus, uns diese Datei (z.B. als E-Mail-Anhang) zu übersenden. DPV bietet Ihnen dabei die Möglichkeit, die Daten automatisch nach Erstellen der Zip-Datei nach Ulm zu senden. Dafür ist eine direkte Verbindung über das Internet erforderlich. Aktivieren Sie dafür die Checkbox **"Dateien nach anonymisierten Export direkt nach Ulm schicken"**. Danach klicken Sie auf "Einstellungen für die Datenübermittlung" und geben die entsprechenden Daten Ihres E-Mail-Accounts ein. Falls Sie einen Proxy verwenden, können Sie diesen ebenfalls hier einstellen. Haben Sie nur die Checkbox aktiviert, aber keine Einstellungen eingegeben, werden Sie nach der Erstellung der Zip-Datei dazu aufgefordert, ihre E-Mail-Adresse einzugeben. Wenn der Datenexport nach Ulm erfolgreich war, erhalten Sie dann von uns eine automatisch generierte Antwortmail an diese E-Mail-Adresse.

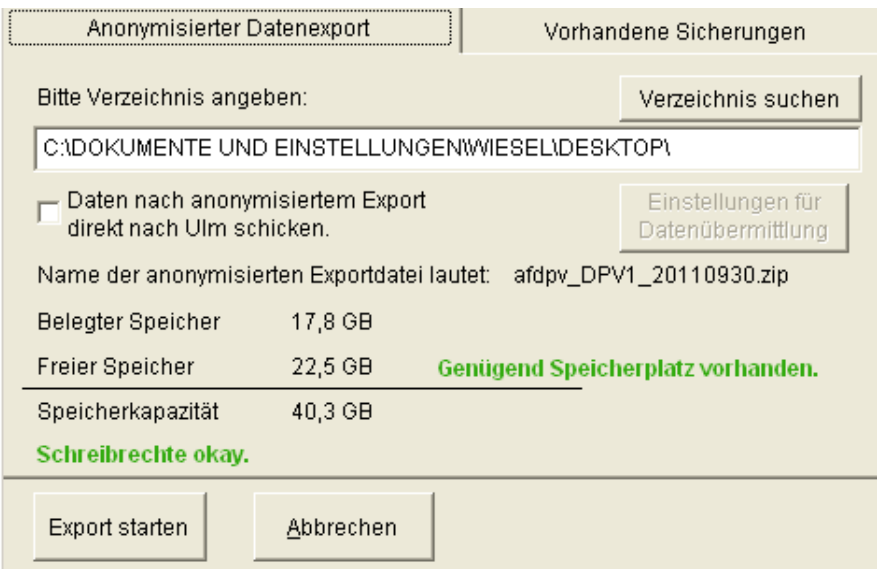

**Abbildung 0-1 Anonymisierter Datenexport**

## **WICHTIG:**

- *Bitte verwechseln Sie nicht den anonymisierten Export mit der Datensicherung!*
- *Nur bei der Datensicherung werden Ihre gesamten DPV-Daten vollständig gesichert!*
- *Die anonymisierten Daten eignen sich ausschließlich zu Auswertungszwecken und sind als Sicherungskopie nicht zu gebrauchen!*
- *Zum Vorgehen für die Durchführung einer Datensicherung: siehe Abschnitt Fehler! Verweisquelle konnte nicht gefunden werden.*

Wenn Sie am **selben Tag** bereits einen Export in das gewählte Verzeichnis veranlasst haben, wird die vorhandene Exportdatei automatisch ersetzt.

In manchen Einrichtungen kann es sein, dass die anonymisierten und verschlüsselten ZIP-Dateien beim Versenden als E-Mail-Anhang von der Firewall oder dem Virenscanner blockiert werden. Sollte dies der Fall sein, können Sie die ZIP-Datei auch über unsere Homepage (http://buster.zibmt.uni-ulm.de/qsupload\_dpv/) hochladen.